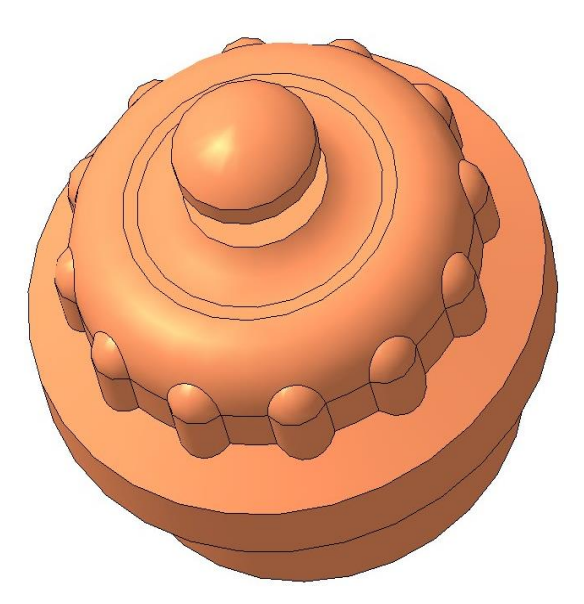

# Создание массивов

### Массивы

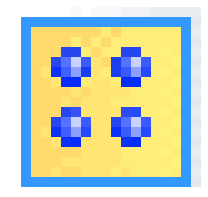

Это создание копий объектов, которые были бы определенным образом упорядочены — образовывали прямоугольную сетку с заданными параметрами или были симметричны относительно плоскости и т.п.

Массивы можно создавать для следующих объектов:

- операций, добавляющих или удаляющих материал тела,
- тел или поверхностей,
- кривых или точек,
- компонентов.

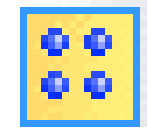

#### Панель массивы

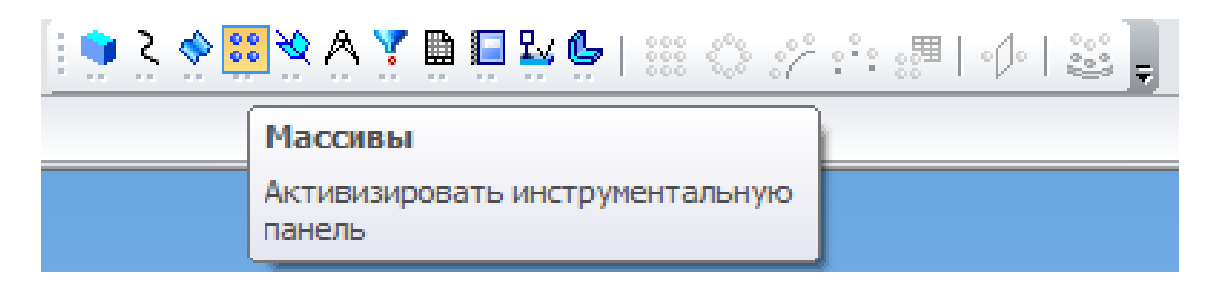

- Массив элементов данное подменю содержит команды для создания массивов формообразующих операций.
- Массивы элементов могут выполняться в пределах одного конкретного тела детали.

#### Массив по сетке

Массив по сетке

Создание массива по сетке

Позволяет распространять (копировать) элементы вдоль прямой линии или в виде параллелограмма

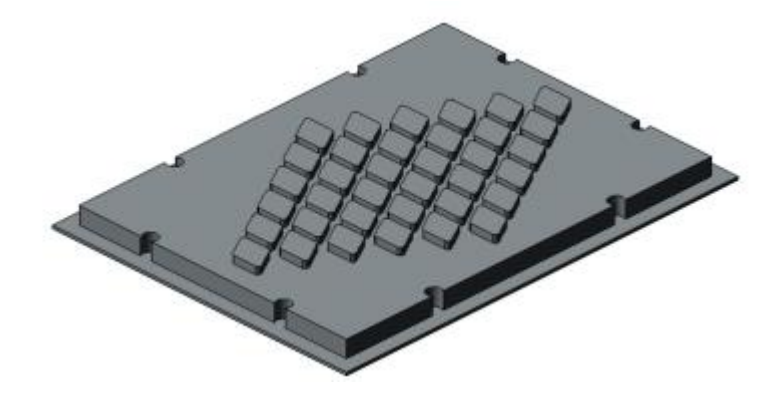

#### Создание массива по концентрической Массив по сетке концентрической сетке

#### Заключается в копировании элементов вдоль окружности

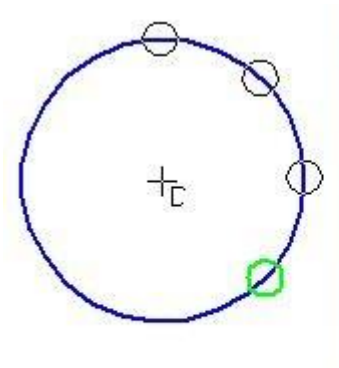

Массив по концентрической сетке

રીજી

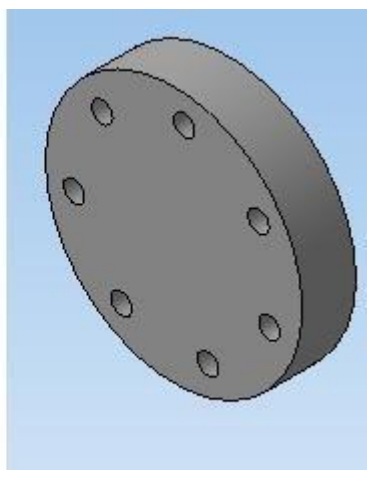

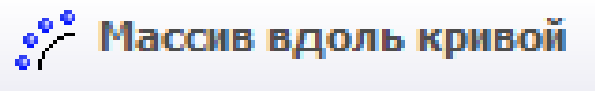

Создание массива вдоль кривой

#### Массив вдоль кривой

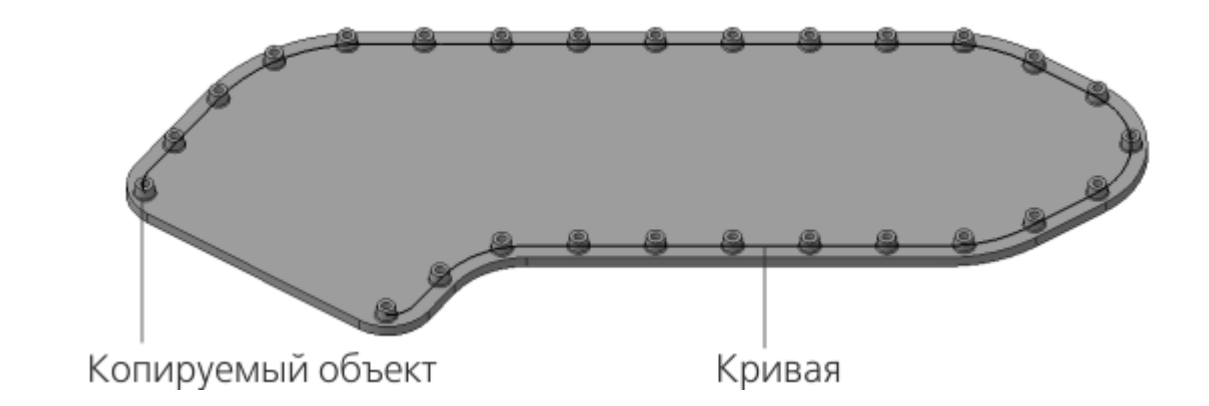

#### Заключается в копировании элементов вдоль кривой

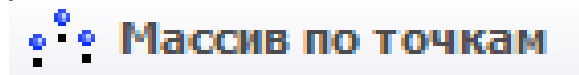

Создание массива по точкам

#### Массив по точкам

Массив объектов, позиции экземпляров которого заданы точечными объектами.

Точечные объекты

- начало координат,
- характерная точка геометрического объекта в эскизе,
- отдельная точка в эскизе,
- отдельная точка в пространстве,
- вершина пространственной кривой,
- вершина ребра.

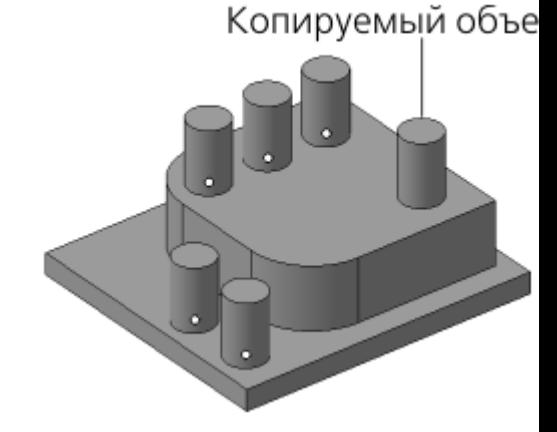

ب® Массив по таблице

Создание массива по таблице из файла

## Массив по таблицам

- Массив объектов, позиции экземпляров которого заданы точками.
- Позиции точек, в свою очередь, можно задать двумя способами:
	- чтением координат, которые хранятся в виде таблицы в файле данных
	- вводом координат в таблицу изменяемых переменных, которая хранится в модели.
- Массив по таблице относится к объектам, использующим систему координат

Зеркальный массив

Зеркальное копирование относительно плоскости

### Зеркальный массив

Зеркальный массив – эта команда формирует зеркальную копию выбранных пользователем элементов детали относительно плоскости

симметрии

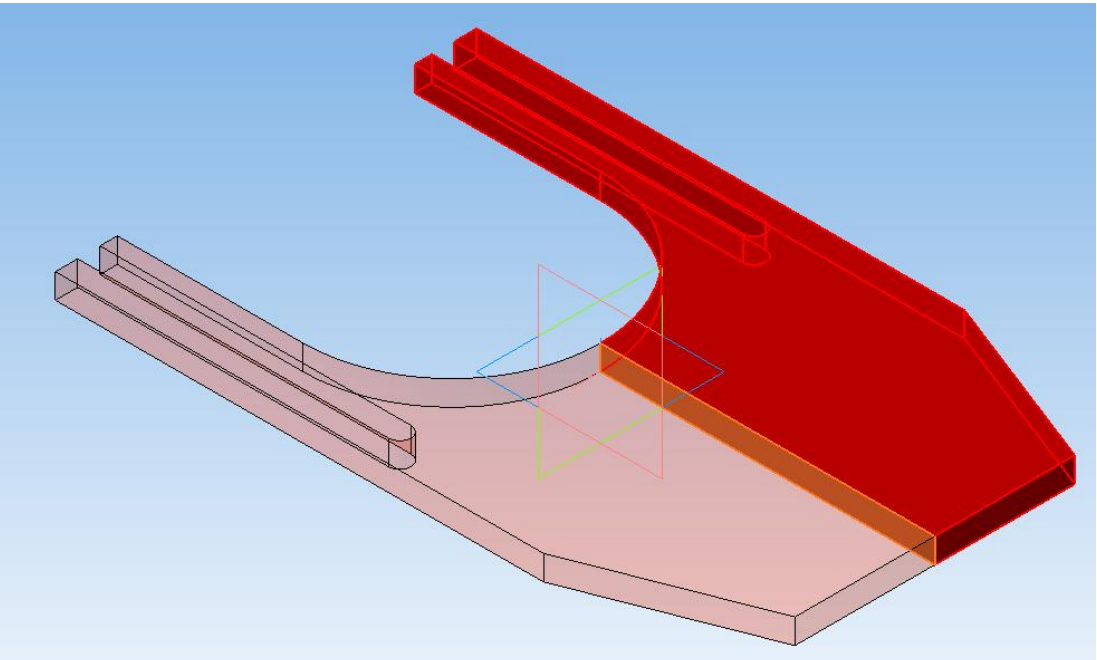

200 Массив по образцу

Создание массива компонентов по образцу

# Массив по образцу

Позволяет создать массив компонентов текущей сборки, расположив их так же, как расположены экземпляры другого уже существующего — **массиваобразца**.

В качестве массива-образца можно использовать массив любого типа, кроме массива по образцу

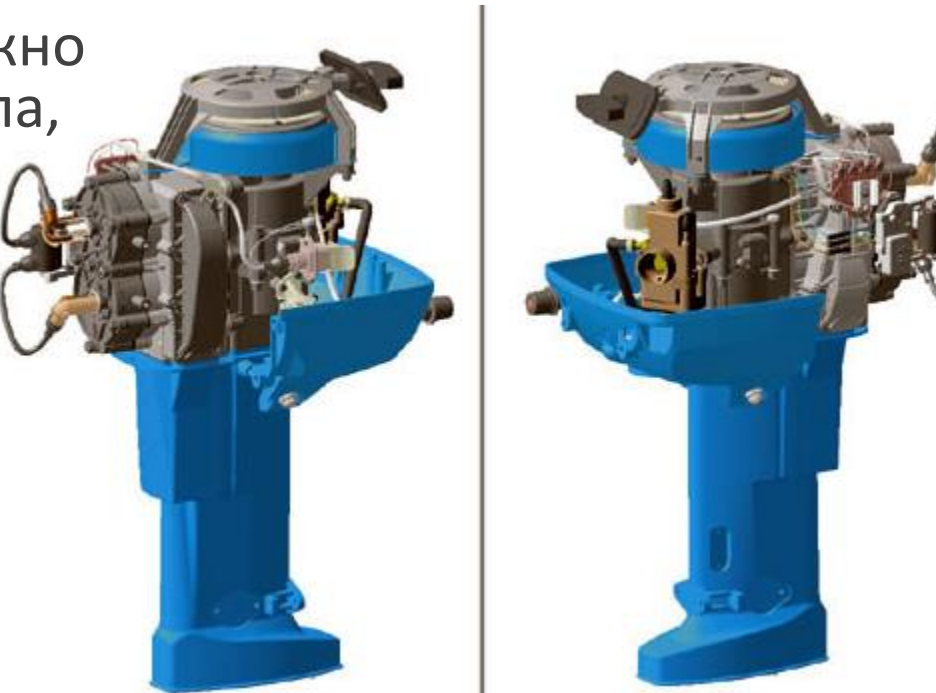